## **Updating a Sample**

The Update Sample page enables you to update sample information, update access to the sample, and generate data availability access.

## **Updating data after it is Public**

Once data is made Public, you can update the data, but it will be retracted from Public, and you will need to submit it to the curator again for review.

## 1. Fill in the following information as needed.

To export sample information, refer to [Exporting Sample Information to JSON or XML - include.](https://wiki.nci.nih.gov/display/caNanoLab/Exporting+Sample+Information+to+JSON+or+XML+-+include) (i)

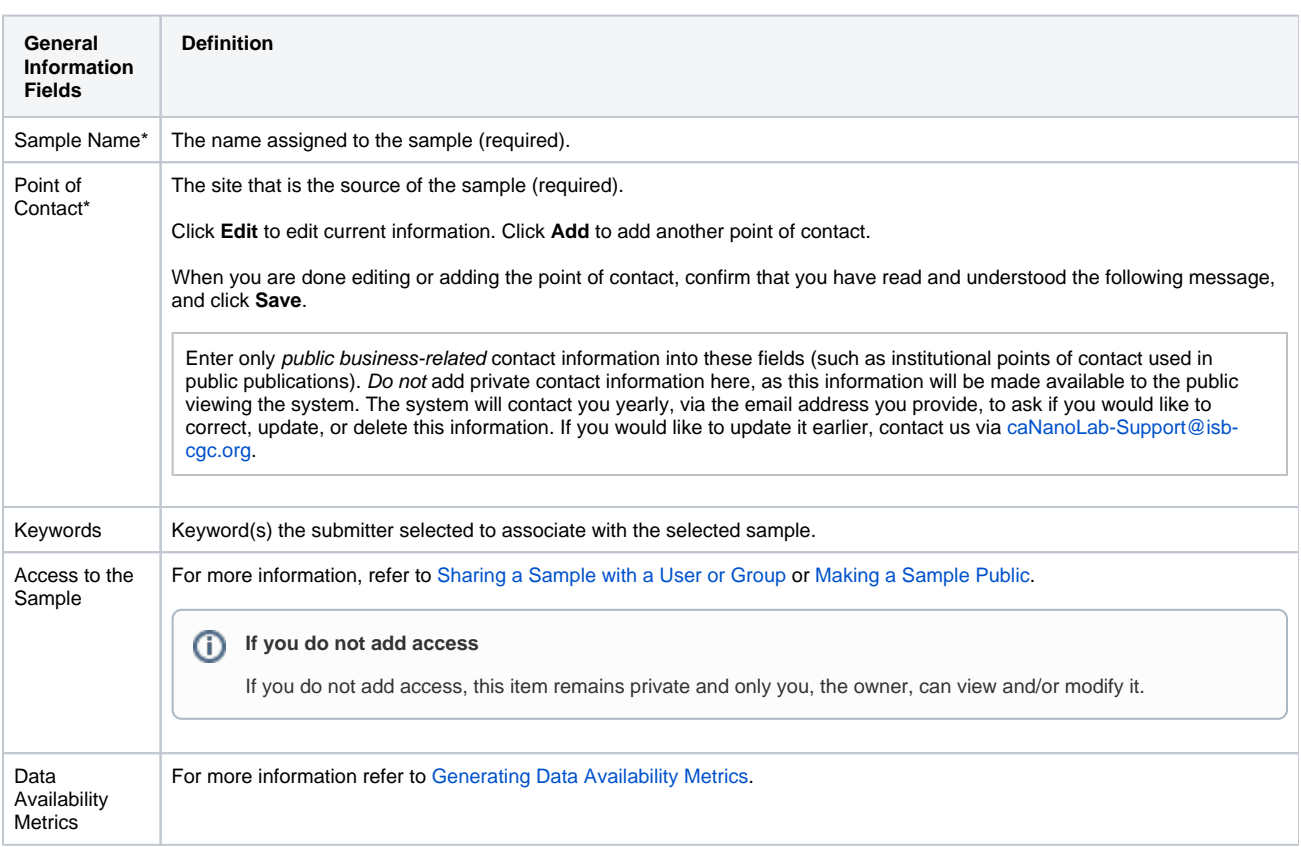

If you paste text into an input field, review it before submitting the text to the system. Make sure the formatting (such as superscript, subscript, bold, and Italics), Greek letters, and other special characters appear as expected. For details, refer to [Correcting Special Text](https://wiki.nci.nih.gov/display/caNanoLab/Correcting+Special+Text).

## 2. Click **Update** when you are done editing the sample.

You can also **Copy** and **Delete** the sample from the Update Sample page.